# Winter Wonderland

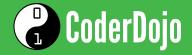

## Normal

Scratch >

Make it snow!

Create a Scratch project where snowflakes fall from the top of the screen to the bottom of the screen. Use the snowflake costume or draw your own.

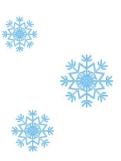

## Hard

Scratch \*

Everything at Normal, plus:

Add a gentle (or strong!) breeze. Make the snowflakes move sideways as they fall, so they are falling at an angle. Combine this with fast moving snowflakes to create a blizzard!

### **Ultra**

Scratch ★★

Everything at Hard, plus:

When a snowflake reaches the edge, make it start falling from the top again. How about having some fun with trying to build up a pile of snow at the bottom of the screen?

# Winter Wonderland

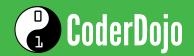

#### **Tools**

Things to remember from Sushi Cards

Remember that a sprite's position is controlled with x and y values. To move down you subtract from the y value.

You can use the "touching" block to detect when a sprite reaches the edge.

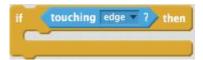

To keep doing something over and over, put the code inside a "forever" block.

### **Tips**

Ideas, help, etc.

Start with just one snowflake. Once you have one working, you can duplicate it!

Try adjusting the speed of the movement to make the snow look like it's falling softly or heavily. Changing the value by a smaller amount makes the movement slower.

Why not add an extra effect by making each snowflake turn as it falls? Try a really small number of degrees for a gentler snowfall.

#### **Tricks**

New code you'll need to know

If you're only moving a sprite up or down, then you can use the following blocks for motion:

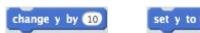

You can change a sprite's size using the "set size" block: (100% is the original size)

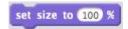

There's lots of ways you could build up a pile of snow. Perhaps you make a "Pile of snow" sprite! Or you could try out the "stamp" block...

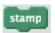